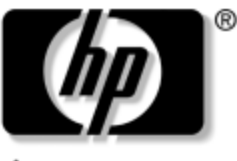

invent

### **Guía de referencia** Base de expansión para Notebook HP

Número de parte del documento: 336449-161

Agosto de 2003

Este documento proporciona instrucciones acerca de cómo usar la Base de expansión para Notebook HP en los modelos de notebook seleccionados de HP y Compaq.

© 2003 Hewlett-Packard Development Company, L.P.

Microsoft y Windows son marcas comerciales de Microsoft Corporation en EE.UU. y en otros países.

La información de este documento está sujeta a cambios sin previo aviso. Las únicas garantías para los productos y servicios HP se establecen en las declaraciones de garantía expresas que acompañan a dichos productos y servicios. Nada de lo contenido en este documento debe interpretarse como parte de una garantía adicional. HP no será responsable de errores u omisiones técnicas o editoriales contenidas en este documento.

Guía de referencia Base de expansión para Notebook HP Primera edición: Agosto de 2003 Número de parte del documento: 336449-161

# **Contenido**

#### **[1](#page-3-0) [Pasos iniciales](#page-3-1)**

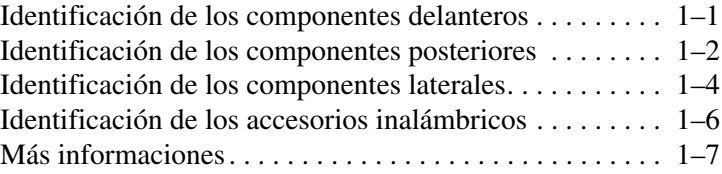

#### **[2](#page-10-0) [Conexión y desconexión del notebook](#page-10-1)**

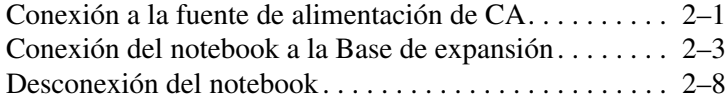

#### **[3](#page-20-0) [Uso de la Base de expansión](#page-20-1)**

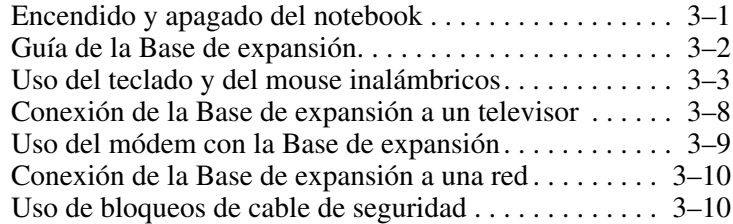

#### **[A](#page-31-0) [Solución de problemas](#page-31-1)**

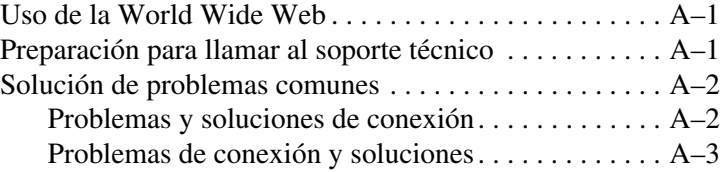

# **1**

# **Pasos iniciales**

### <span id="page-3-2"></span><span id="page-3-1"></span><span id="page-3-0"></span>**Identificación de los componentes delanteros**

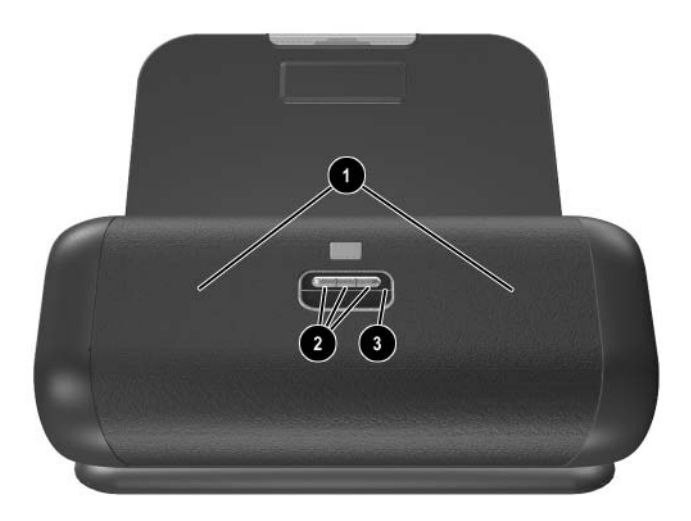

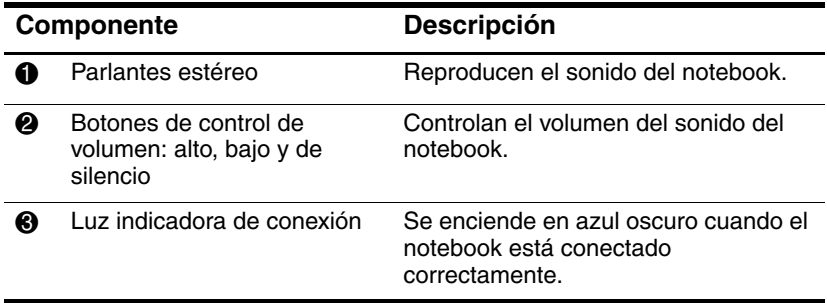

### <span id="page-4-0"></span>**Identificación de los componentes posteriores**

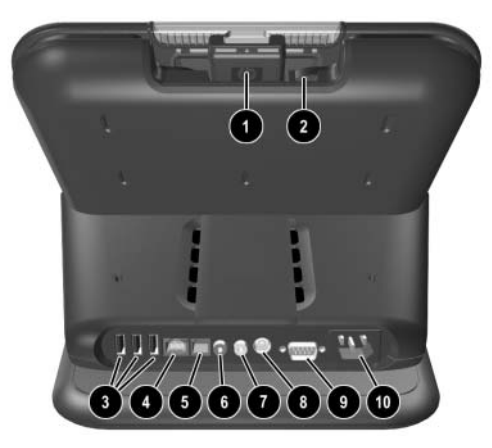

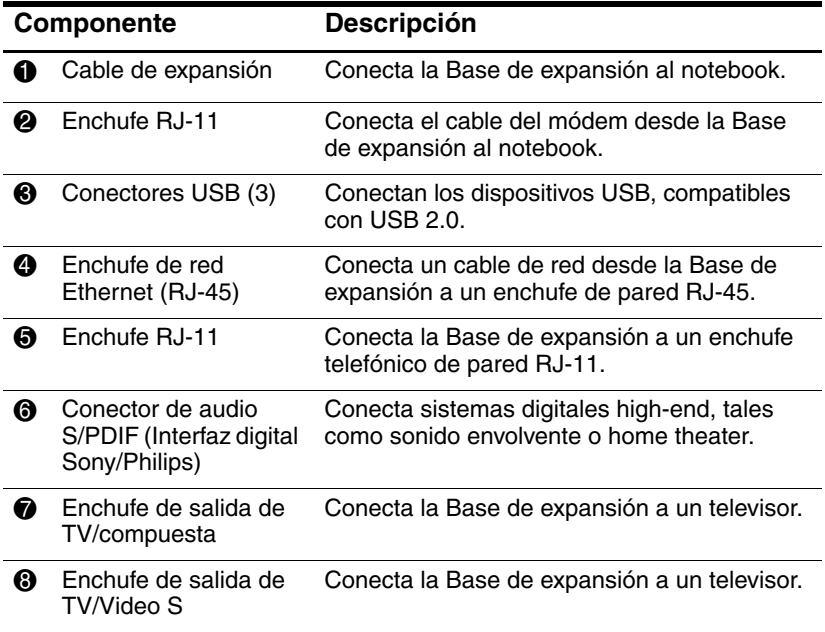

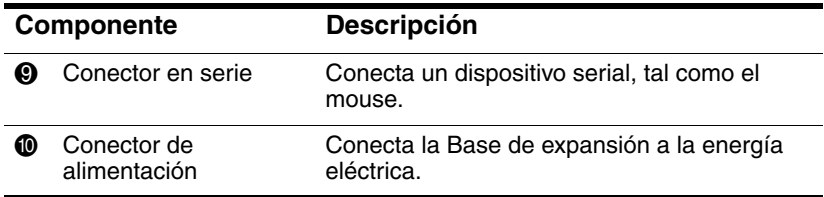

### <span id="page-6-0"></span>**Identificación de los componentes laterales**

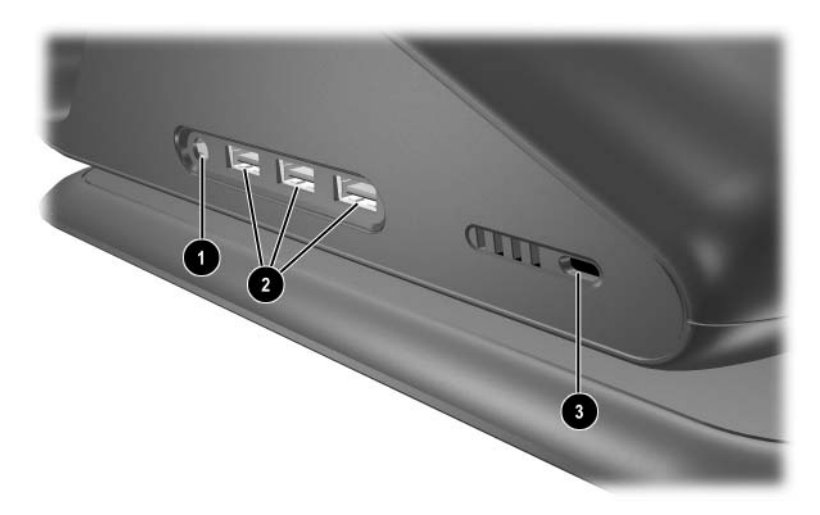

*Componentes del lado izquierdo (vistos desde la parte delantera de la Base de expansión)*

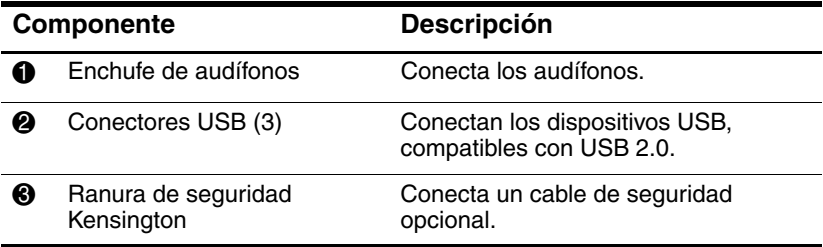

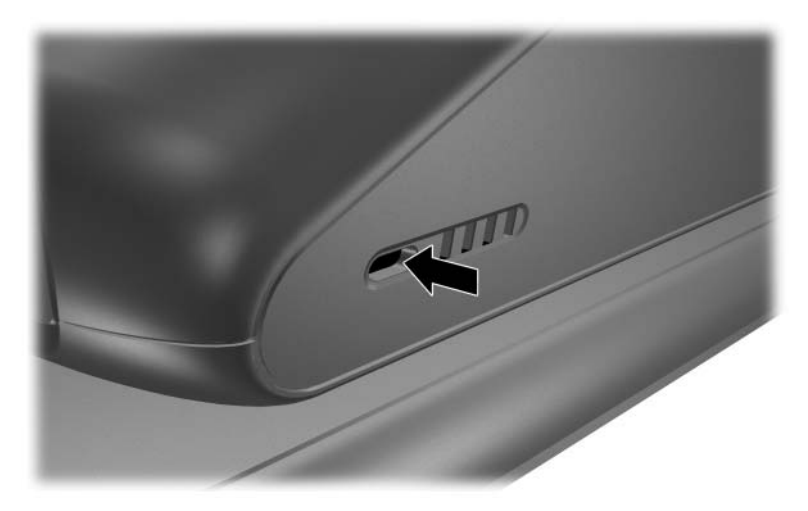

*Componentes del lado derecho (vistos desde la parte delantera de la Base de expansión)*

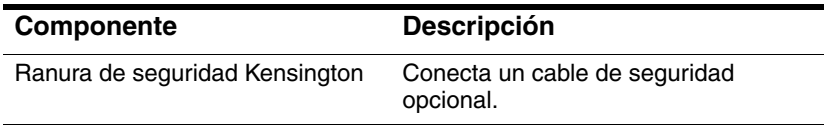

### <span id="page-8-0"></span>**Identificación de los accesorios inalámbricos**

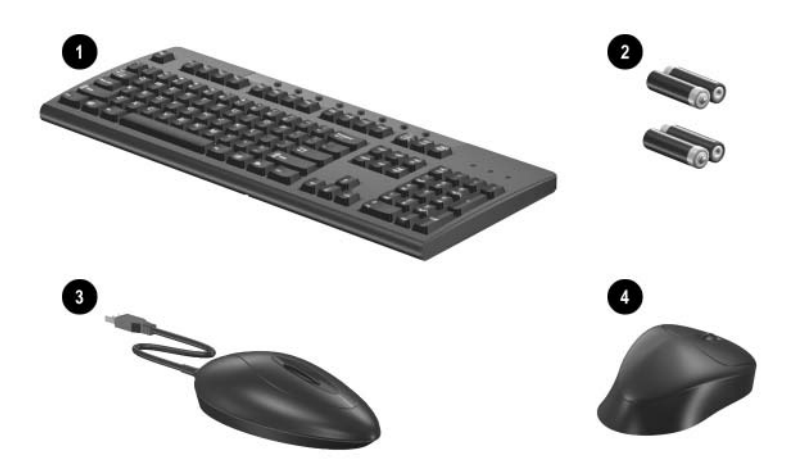

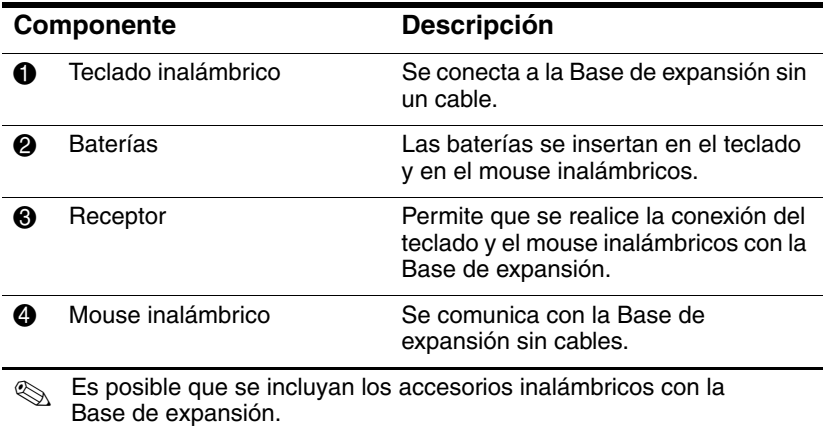

### <span id="page-9-0"></span>**Más informaciones**

- El CD de *Documentación*, incluido con el notebook, contiene información completa sobre el notebook así como informaciones acerca de organismos gubernamentales y de seguridad respecto al uso del notebook.
- El CD, que se incluye con la Base de expansión, contiene informaciones acerca de organismos gubernamentales y de seguridad sobre el uso de ésta.
- El sitio Web de HP (<http://www.hp.com>/latinamerica) proporciona novedades sobre productos y actualizaciones de software.

Å**ADVERTENCIA:** Para reducir el riesgo de sufrir lesiones graves, lea la *Guía de seguridad y comodidad.* Esta Guía describe la configuración de la estación de trabajo, la postura y los hábitos de salud y trabajo adecuados para usuarios de computadoras y proporciona informaciones importantes sobre seguridad eléctrica y mecánica. Puede encontrar esta guía en la Web en <http://www.hp.com/ergo> y en el CD *Documentación* que se incluye con el producto.

**2**

## <span id="page-10-3"></span><span id="page-10-1"></span><span id="page-10-0"></span>**Conexión y desconexión del notebook**

### <span id="page-10-2"></span>**Conexión a la fuente de alimentación de CA**

Å**ADVERTENCIA:** Para reducir el riesgo de lesiones personales, descargas eléctricas, incendios o daños al equipo:

- No deshabilite el enchufe de conexión a tierra del cable eléctrico. La conexión a tierra es un recurso de seguridad importante.
- Conecte el equipo a un enchufe eléctrico conectado a tierra al que se pueda acceder fácilmente en todo momento.
- Desconecte la alimentación del equipo desenchufando el cable eléctrico.
- No coloque nada sobre los cables de alimentación ni sobre los demás cables. Ordénelos de manera que nadie pueda pisarlos ni tropezar accidentalmente con ellos.
- No jale los cables. Al desenchufar un cable del enchufe eléctrico, tome el cable por el enchufe.

Para un óptimo rendimiento, conecte la Base de expansión a una fuente de alimentación de CA. Conecte el cable de alimentación a un enchufe eléctrico.

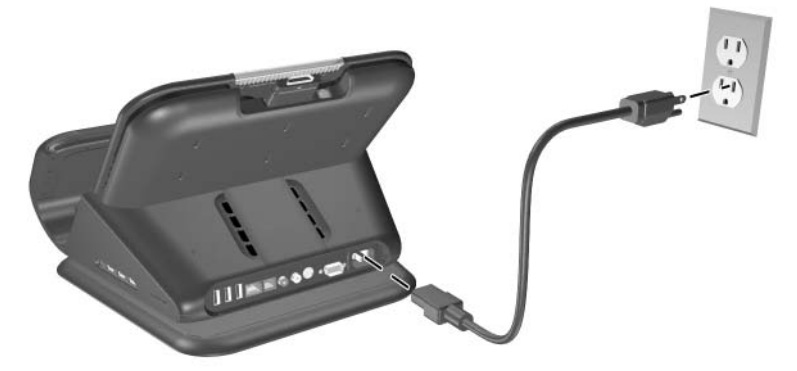

*Conexión a la fuente de alimentación de CA (los cables eléctricos y los enchufes varían según la región y el país).*

### <span id="page-12-0"></span>**Conexión del notebook a la Base de expansión**

1. Abra el notebook.

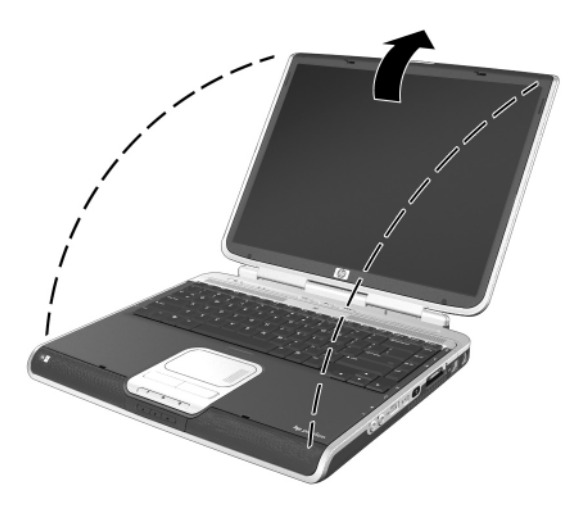

*Apertura del notebook*

2. Deslice el notebook por la Base de expansión con el teclado en su dirección.

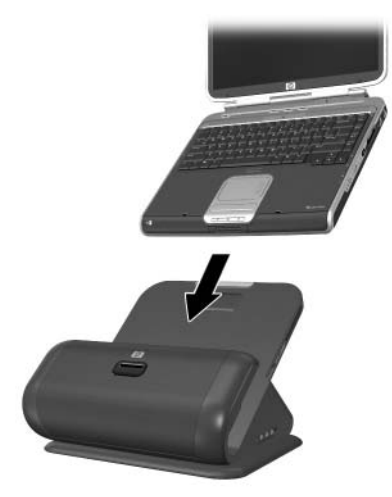

*Deslizamiento del notebook en la Base de expansión*

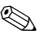

✎ El notebook se mantiene en su lugar gracias a la superficie de amortiguación, la cual evita que el notebook salga de su posición en la Base de expansión.

- 3. Jale suavemente el cable de expansión de su lugar de acoplamiento y desplácelo a uno de los lados de la Base de expansión, dependiendo de donde se encuentre el conector de expansión en su notebook. La ubicación del conector de expansión de su notebook puede variar según la línea y el modelo de éste.
	- ✎ Es importante colocar el cable en forma correcta para que se pueda mover sin dificultad. Una superficie con bordes y guías ayudan a colocar el cable.

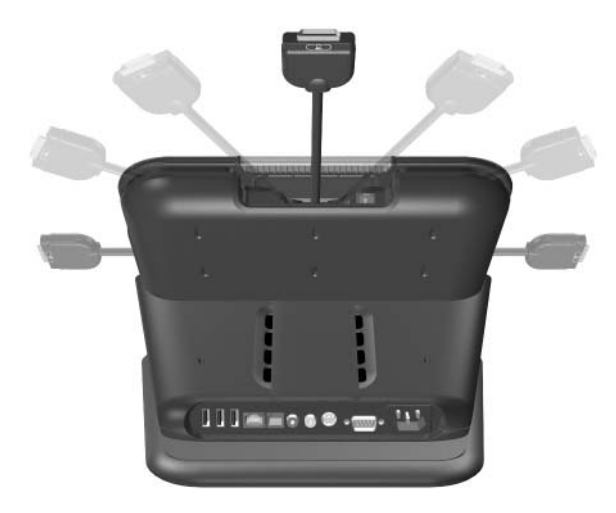

*Desplazamiento del cable a uno de los lados de la Base de expansión*

4. Conecte el cable de expansión al notebook, y haga coincidir el icono del conector de expansión del notebook con el icono en el extremo del cable de expansión.

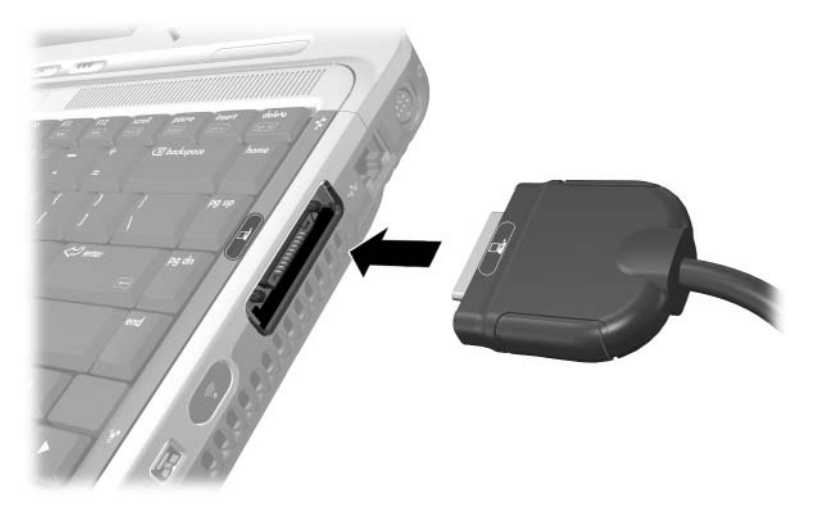

*Conexión del cable de expansión al notebook*

- 5. Realice las siguientes acciones para otros modos de comunicación:
	- ❏ Si está utilizando un módem en su notebook para comunicarse utilizando una línea telefónica analógica, consulte el capítulo "Uso de la Base de expansión", sección ["Uso del módem con la Base de expansión",](#page-28-1) para encontrar instrucciones sobre cómo comunicarse a través de un módem.
	- ❏ Si se conecta directamente a la red, consulte el capítulo "Uso de la Base de expansión", sección ["Conexión de la](#page-29-2)  [Base de expansión a una red",](#page-29-2) para encontrar instrucciones sobre cómo conectarse a la red.
- 6. Encienda el notebook en caso de que esté apagado. Consulte el capítulo "Uso de la Base de expansión", sección ["Encendido y apagado del notebook"](#page-20-3).

Observe el círculo alrededor de los botones de control de volumen. Si la conexión se realizó en forma correcta, el círculo se encenderá en azul oscuro.

Después de conectar el notebook a la Base de expansión, los parlantes internos del notebook se desactivan y comienzan a funcionar los parlantes de la Base de expansión.

### <span id="page-17-0"></span>**Desconexión del notebook**

✎No es necesario apagar el notebook antes de removerlo de la Base de expansión, aunque es recomendable si su sistema operativo es Windows 2000 o anterior.

- 1. Presione los botones en los lados del conector del cable de expansión  $\bullet$  para desconectar el cable del notebook  $\bullet$ .
	- ✎ La ubicación del conector de expansión en el notebook puede variar según la línea y el modelo de éste.

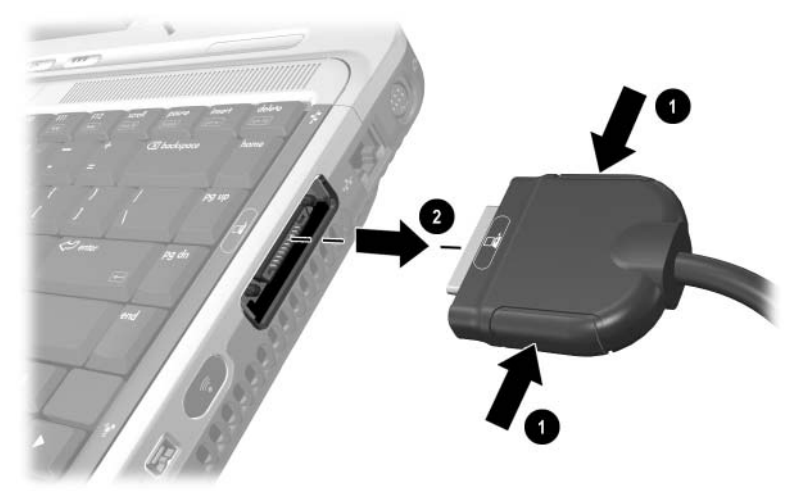

*Desconexión del cable de expansión*

2. Desconecte el cable del módem del enchufe RJ-11 en el notebook, si está conectado. Puede dejar conectado el otro extremo del cable a la Base de expansión para uso futuro.

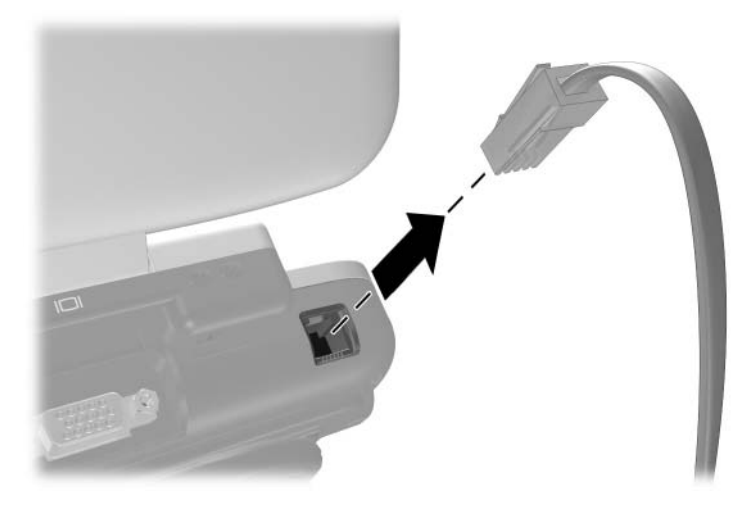

*Desconexión del cable del módem del enchufe RJ-11 en el notebook*

3. Deslice el notebook hacia arriba y hacia fuera de la Base de expansión.

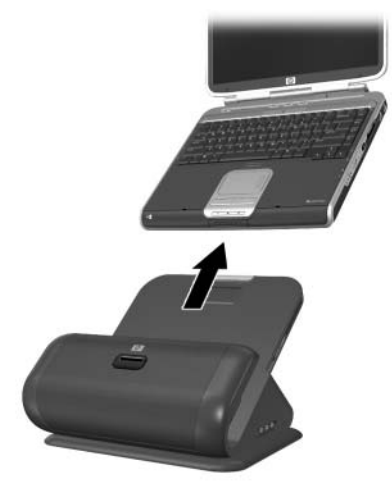

*Deslizamiento del notebook hacia arriba y hacia fuera de la Base de expansión.*

**3**

# <span id="page-20-4"></span><span id="page-20-1"></span><span id="page-20-0"></span>**Uso de la Base de expansión**

### <span id="page-20-3"></span><span id="page-20-2"></span>**Encendido y apagado del notebook**

Cuando el notebook está conectado a la Base de expansión, encienda y apague el sistema con el botón de encendido.

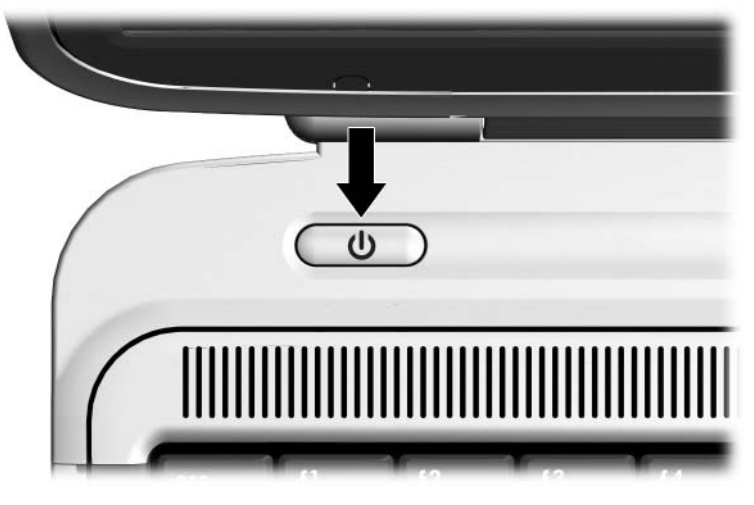

*Ubicación del botón de encendido en el notebook*

La ubicación del botón de encendido del notebook puede variar según la línea y el modelo de éste.

### <span id="page-21-0"></span>**Guía de la Base de expansión**

- **Sistemas operativos—Para obtener un rendimiento óptimo,** utilice la Base de expansión con notebook HP o Compaq que usen Microsoft Windows XP.
- Alimentación—Para obtener un mejor rendimiento, use la Base de expansión con energía eléctrica. Esto permite que la batería del notebook permanezca cargada mientras está conectado a la Base de expansión.

#### ■ **Conexión y desconexión**

- ❏ El notebook se puede encender o apagar al momento de conectarlo o removerlo de la Base de expansión. La luz azul del indicador en la Base de expansión indica que la conexión se ha realizado correctamente y sólo se enciende cuando el notebook está conectado.
- ❏ Con Windows 2000, Windows 98, Windows 95, y Windows NT:
	- Apague el notebook antes de conectarlo o removerlo de la Base de expansión.
	- ◆ Al restaurar la alimentación del sistema, primero conecte el notebook a la Base de expansión y luego enciéndalo.
- Dispositivos externos—Cuando el notebook está conectado a la Base de expansión, puede conectar dispositivos externos a los conectores en el panel posterior de la Base de expansión o a los conectores del notebook.

### <span id="page-22-1"></span><span id="page-22-0"></span>**Uso del teclado y del mouse inalámbricos**

✎Para obtener más información, consulte el cuadro *Configuración rápida del teclado y mouse inalámbricos HP*.

- 1. Voltee el teclado inalámbrico para ubicar la cubierta de las baterías **0**.
- 2. Retire la cubierta e inserte las baterías dentro de la ranura para baterías <sup>@</sup>.
- 3. Vuelva a colocar la cubierta  $\odot$ .

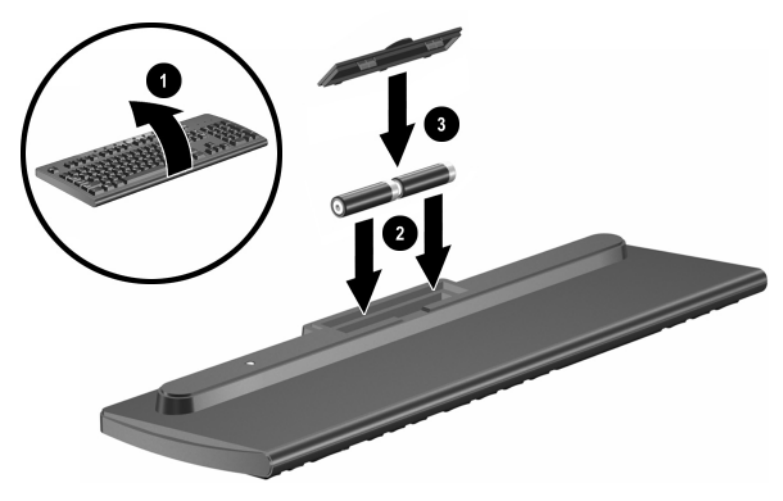

*Inserción de las baterías en el teclado inalámbrico*

- 4. Voltee el mouse para encontrar la cubierta de las baterías.
- 5. Retire la cubierta e inserte las baterías dentro del mouse  $\bullet$ .
- 6. Vuelva a colocar la cubierta  $\bullet$ .

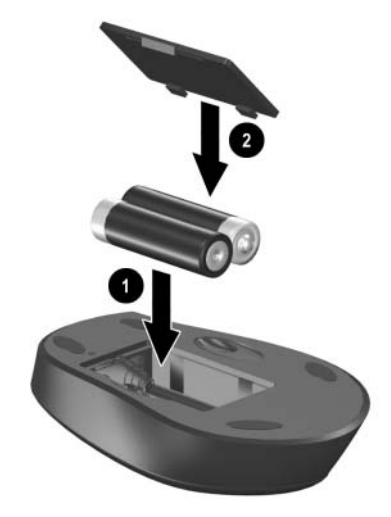

*Inserción de las baterías en el mouse inalámbrico*

7. Conecte el receptor inalámbrico a uno de los puertos USB en la Base de expansión.

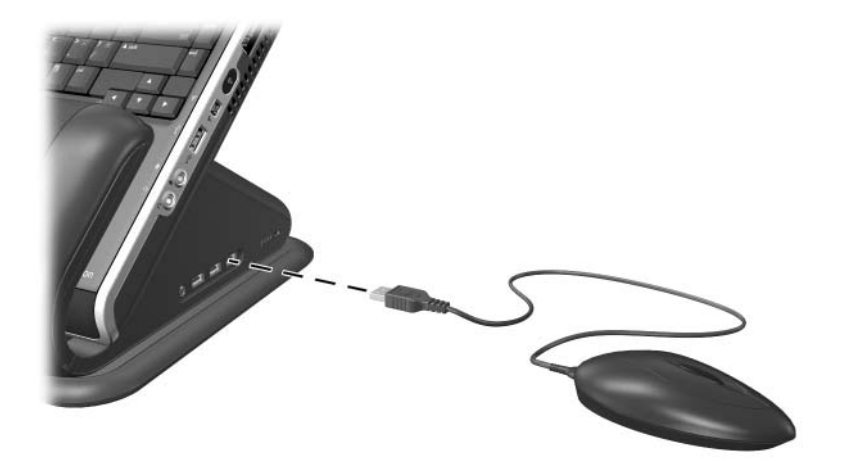

*Conexión del receptor inalámbrico a la Base de expansión*

- 8. Presione el botón de conexión en el receptor  $\bullet$ .
- 9. Mientras el botón destella, presione el botón de conexión ubicado en la parte inferior del teclado <sup>2</sup>.

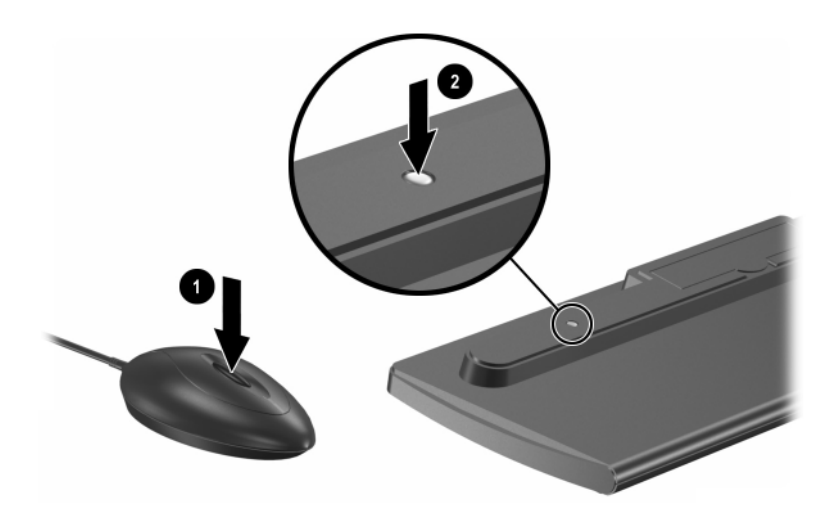

*Presión de los botones en el teclado y receptor inalámbricos* 10. Vuelva el teclado a su posición normal.

- 11. Si está usando también el mouse inalámbrico, presione el botón de conexión del receptor una vez más  $\bullet$ .
- 12. Mientras el botón del receptor destella, presione el botón de conexión en la parte inferior del mouse  $\ddot{Q}$ , utilizando para esto un objeto con punta, como, por ejemplo, un lápiz.

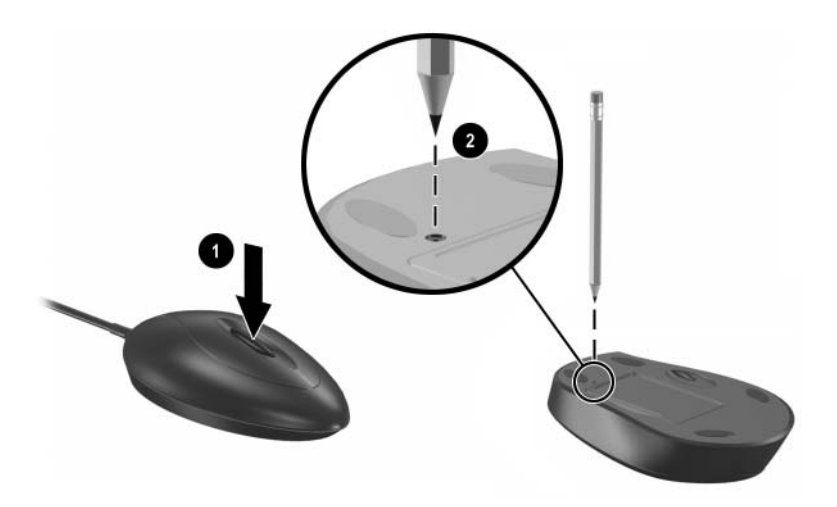

*Presión de los botones del mouse y receptor inalámbricos*

El teclado y el mouse inalámbricos funcionarán mientras el notebook esté conectado a la Base de expansión.

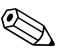

Para personalizar los botones de Quick Launch en el teclado inalámbrico, consulte las instrucciones en la documentación del notebook.

### <span id="page-27-0"></span>**Conexión de la Base de expansión a un televisor**

Puede conectar la Base de expansión a un televisor y usarlo como un monitor externo. La Base de expansión posee 2 puertos de salida para televisor en el panel posterior: Video compuesto y S. Consulte el manual que viene con su televisor para determinar qué tipo de conexión posee el suyo.

- 1. Enchufe el cable adecuado al conector en la parte posterior de su televisor.
- 2. Enchufe el otro extremo del cable en el conector adecuado en la parte posterior de la Base de expansión.

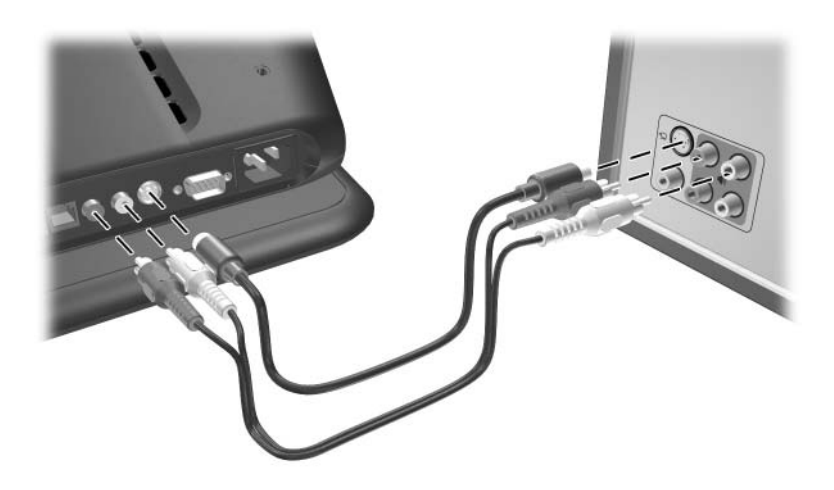

*Conexión de la Base de expansión a un televisor*

Consulte las instrucciones proporcionadas por el notebook para configurar el monitor del televisor como la pantalla primaria.

### <span id="page-28-1"></span><span id="page-28-0"></span>**Uso del módem con la Base de expansión**

Puede conectar el notebook con la Base de expansión a una línea telefónica analógica para obtener comunicación telefónica. Éste necesita el cable del módem RJ-11 que viene con la Base de expansión.

- 1. Conecte un extremo del cable del módem en el enchufe RJ-11 del notebook. Conecte el otro extremo del cable en el enchufe RJ-11 en el panel trasero superior de la Base de expansión  $\bullet$ .
- 2. Conecte un extremo del otro cable RJ-11 en el enchufe RJ-11 en el panel trasero inferior de la Base de expansión. Conecte el otro extremo del cable en el enchufe de pared RJ-11<sup>2</sup>.

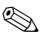

✎ Puede ser necesario también un adaptador para módem específico del país, además del cable RJ-11 que se conecta al enchufe de pared RJ-11.

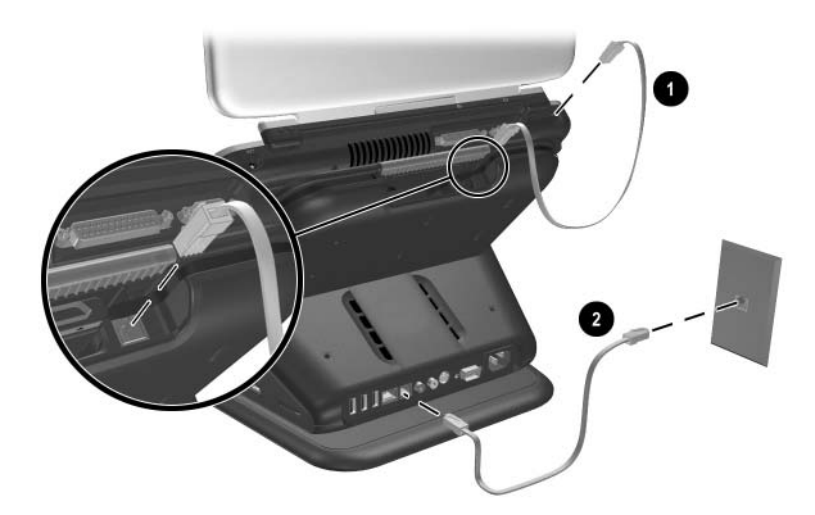

*Conexión de un módem con la Base de expansión*

### <span id="page-29-2"></span><span id="page-29-0"></span>**Conexión de la Base de expansión a una red**

Puede conectar el notebook a una red a través de la Base de expansión. Se necesita un cable de red RJ-45 (se compra por separado).

- 1. Si todavía no lo ha hecho, conecte la Base de expansión a su notebook siguiendo las instrucciones en el capítulo ["Conexión y desconexión del notebook"](#page-10-3) de esta guía.
- 2. Conecte un extremo del cable de red al enchufe RJ-45 en la Base de expansión y el otro extremo al enchufe de pared RJ-45.
	- ✎ No es necesario tener un cable de módem RJ-11 entre el notebook y la Base de expansión si la conexión se realiza directamente en la red.

### <span id="page-29-1"></span>**Uso de bloqueos de cable de seguridad**

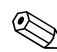

✎El objetivo de las soluciones de seguridad es actuar como disuasivo. Estas soluciones no evitan que el producto sea maltratado o robado.

1. Mientras el notebook esté colocado en la Base de expansión, enrolle el cable de seguridad (se compra por separado) alrededor de algún objeto seguro; luego inserte el bloqueo en la ranura del cable de seguridad de la Base de expansión.

2. Inserte la llave en el bloqueo y gírela para asegurar la Base de expansión y el notebook.

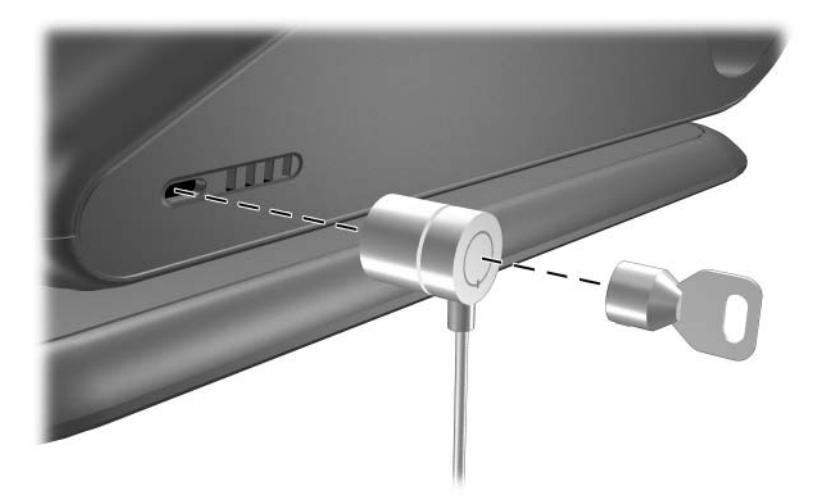

*Seguridad de la Base de expansión y el notebook*

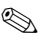

✎ Existen 2 ranuras de seguridad, una a cada lado de la Base de expansión.

**A**

# <span id="page-31-0"></span>**Solución de problemas**

### <span id="page-31-2"></span><span id="page-31-1"></span>**Uso de la World Wide Web**

Los servicios de soporte están disponibles en Internet a través del soporte técnico de HP. Puede explorar los avisos clasificados como invitado o registrarse como usuario y enviar sus propias preguntas. HP trata de responder cada pregunta en forma oportuna.

Para acceder al Foro de soporte HP, visite el sitio Web de HP en [http://www.hp.com/](http://www.hp.com)latinamerica

### <span id="page-31-3"></span>**Preparación para llamar al soporte técnico**

Si no puede resolver un problema usando las sugerencias para solucionar problemas que aparecen en esta sección, es posible que tenga que comunicarse con soporte técnico.

Cuando llame a soporte técnico, tenga a mano la siguiente información:

- El notebook y la Base de expansión
- Números de serie del notebook y de la Base de expansión
- Facturas con las fechas de compra
- Condiciones en las que se produjo el problema
- Mensajes de error que se produjeron
- Configuración del hardware del notebook
- Hardware y software que está usando
- Tipo de impresora conectada, si es necesario
- Valores de configuración, incluido el contenido de los archivos del sistema

### <span id="page-32-0"></span>**Solución de problemas comunes**

Las siguientes tablas enumeran posibles problemas, sus posibles causas y las soluciones que se recomiendan.

### <span id="page-32-1"></span>**Problemas y soluciones de conexión**

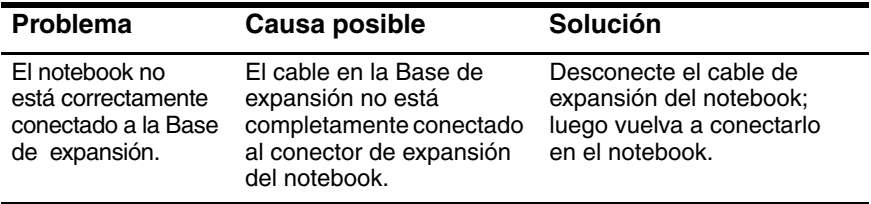

### <span id="page-33-0"></span>**Problemas de conexión y soluciones**

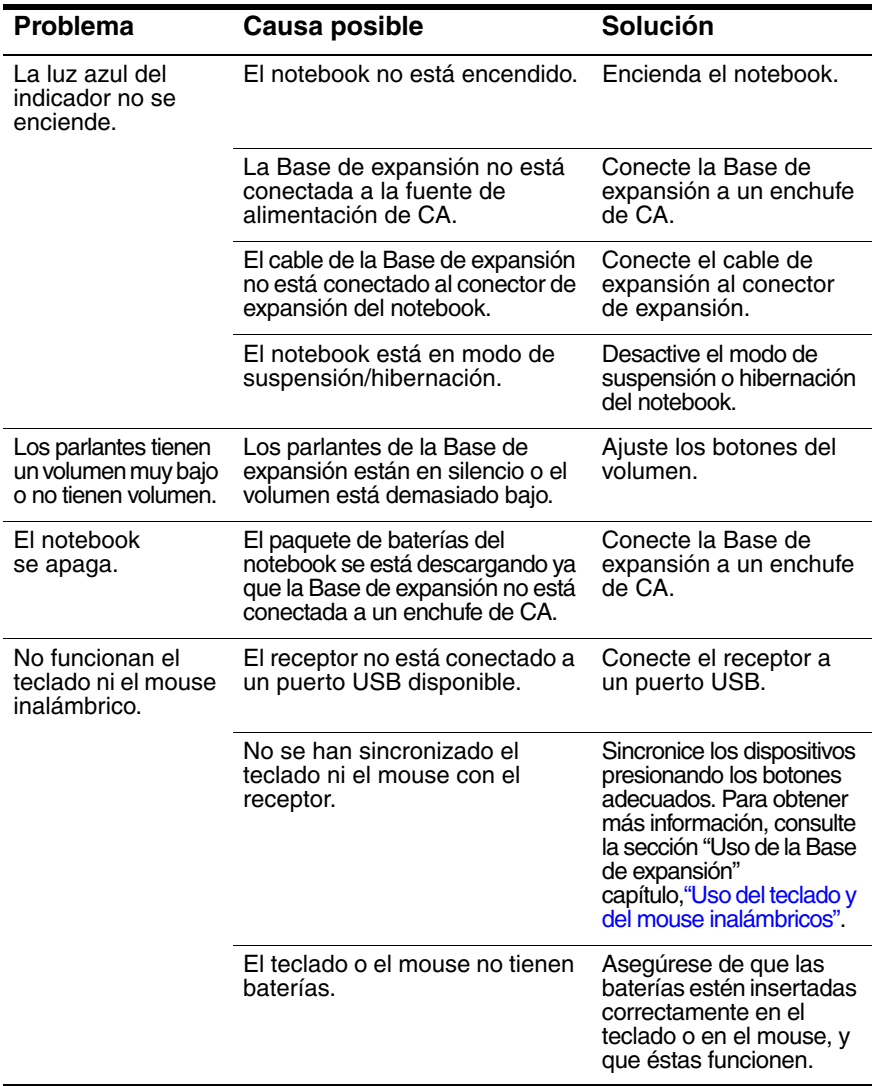